# **User manual**

Mini RF/IR keyboard KP-810-61 (Backlit version)

www.iPazzPort.com Email: support@iPazzPort.com Video tutorial on YouTube: iPazzPortfan

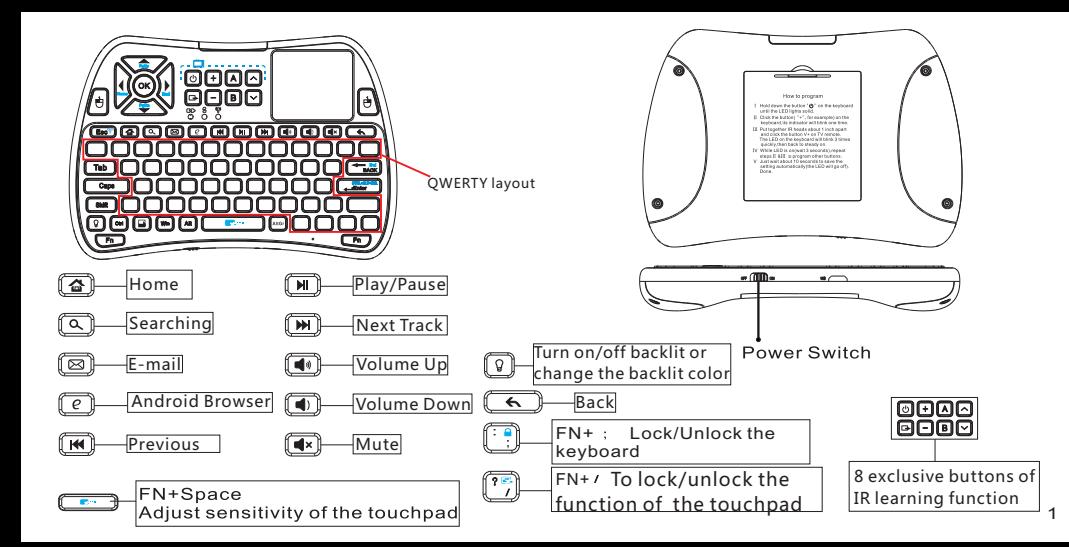

## **1 Basic information:**

# **1.1 Application:**

Windows,Mac, Android/Google, Linux, - - Mini RF/IR backlit keyboard for home entertainments, education, training, meeting, speech and projector

Computer,Smart TV, Raspberry Pi, TV box,set-top box -

# **1.2 Feature:**

- 8 exclusive buttons of IR learning function;
- Miniature, portable to carry out;
- Multiple gesture recognitions and scrollbar;
- Wireless RF with USB receiver, plug and play;
- QWERTY full keyboard layout;
- Multiple languages version (needed to be customized);
- Backlit for convenient operation in dim room;
- Powered by Li-ion battery, long standby.

# **1.3 Package:**

- Mini Keyboard
- User manual 1
- USB cable 1

# **1.4 Specifications:**

- Wireless connection
- Max Distance:10 m
- Dimensions: 142.5X97X19.8mm
- Weight: 121g
- Working voltage: 3.3V
- Power Supply: Rechargeable Li-ion battery

# **1.5 System Requirement:**

- Windows
- Mac OS
- Linux
- Android/Google/Smart TV

#### **2 .How to use**

2.1.Start up

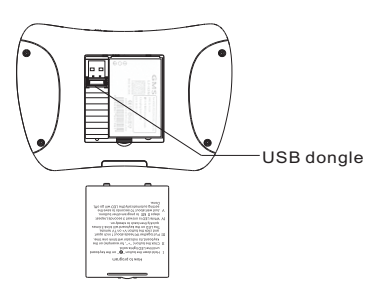

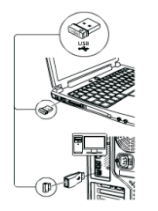

2)Plug USB dongle into any USB port of your device (Raspberry Pi/Smart TV /PC)

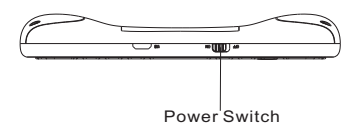

1)Open the battery lid and, take the USB dongle out

4) The connection is successful

(slide your finger on touchpad you can see the cursor moving on the screen )

3)Turn the unit on by switching the power switch to the position "on"(the LED would be flashing then go out ) 2.2 wireless connection:

Commonly, the keyboard and the USB receiver is paired in factory, you just plug the USB dongle in the USB port of your PC, TV box. Please follow the steps below to re-pair the keyboard with the USB within 30 seconds, if there is no reaction on the monitor when you operate the keyboard though this receiver has been recognized by the PC.

. continuously.) (1)Put your keyboard closer to the receiver, and keep pressing button Fn and then Esc.( The indicator will blinks

(2)The re-pair will be OK when the indicator goes off. Note:

- (1)Please make sure to conduct the re-pair within 30 seconds.
- (2)Please restart the keyboard and re-pair if you encounter the first failure of connection.
- 2.3. Recharge your keyboard: when your keyboard  $\mathbb{G}D$  is always flashing even without any operation, this means your keyboard is in low power capacity. Please charge it by connecting micro end of USB cable to your keyboard and another end to computer.

 $($ the $\bigcap$  will light up and be steady on, and then go out when it is fully charged.)

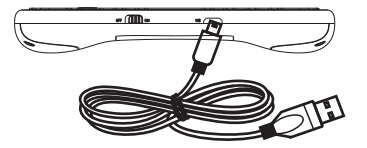

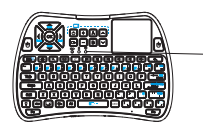

Low-power indicator IR/Charging indicator g Working indicator

#### **3 .IR learning**

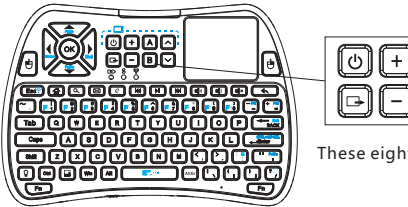

These eight buttons in two rows all have access to IR learning function.

- 1) On keyboard remote, hold down the button "[U]" until the LED lights solid.
- 2) Put together your keyboard remote and the source IR remote, head to head, approximately 1 inch apart.
- 3) Press the button on keyboard "+" for example, and the LED will start blinking and be steady on, then press the button V+ on your source IR remote.
- 4)The LED on the keyboard will blink 3 times quickly, indicating a successful learning
- 5) While LED is on solid, repeat steps 3) & 4) to program other target buttons.
- 6) When the learning process is all completed, just wait for its auto setting process approximately 10 seconds till the LED goes off.

7) It is ready to use, now.

Note: Please wait for 3 seconds before programming the next button.

#### **4.Multi-touch function**:

 the touchpad supports various gesture as described below: One finger:

(1)Slide to move the cursor;

 $(2)$ Keep pressing " FN" and slide freely to scroll up/down the screen (to change the entire touchpad to a scrollbar);

(3)Single click to act as the left mouse;

(4)Double click to open a file or application;

(5)Two quick clicks on the touchpad, and don't let your finger go on the second click and slide to move the file or picture.

(6) Hold down the left mouse button and slide your finger on touchpad to select the target.

Two finger: Click to act as right mouse.

Scroll Bar Function: Swiping with your finger on the scroll bar is equivalent to sliding the scroll bar on the right side of the screen.

# **5.FAQ:**

.

1) No response on the keyboard

The USB has be paired with the keyboard in factory ) it is much easy to connect it with other device through USB (plug and use ) and you don't have to pair it next time for its auto memory function.

Please check the possibilities below if you fail to connect it with other device

- (1) Pull out and plug the USB receiver into the USB port and wait for a few seconds(It will take the PC some seconds to recognize the USB receive)
- (2) If one of the indicators blinks even without any operation on the keyboard ,the keyboard is in low power capacity .Please charge the keyboard with the including charging cable.

(3) Please switch the power button to the position "on" ( a blue light will blinks several times and then go off)

- (4) To check out if the system requirement of the keyboard is compatible with the PC
- (5) Please make sure the keyboard is not locked.(the working indicator will answer every gesture but no result on the monitor )
- just press the keys "Fn" and ";" ( with a lock icon on it ) to unlock it

Attention :

Please refer to page 4(RF connection) to establish connection between the keyboard and the USB receiver if the tough disconnection still stands (Your PC has recognized the USB receiver but still no response on the screen after you power on the keyboard and slide on the touchpad, which means the USB doesn't pair with the keyboard in advance.) .

2).Bad or poor connection:

This may result from these reasons below that you should check out:

- (1) Please make sure the resource signal is strong enough and both the devices are in good condition.
- (2) Frequency interference always exists ,but we could still do something is to reduce it to the bottom by shutting off some other unnecessary units around ,or putting the keyboard closer to the PC orTV box.
- (3) Make sure your keyboard are not in low power capacity status .
- (4) Signal strength may result from some stuffs between the keyboard and PC,so just put away the suspected stuffs between each other.
- (5) To make sure the keyboard is compatible with the PC by referring to the system requirement of the keyboard
- (6) The signal may be interrupted by uncertain reasons ,you may pull out the USB receiver or turn off the keyboard to restart the basic connection from beginning.
- (7) The keyboard have an automatic sleep and wake mode to prolong the standby time, you may click any key to wake it up before you slide or click on the touchpad.
- 3) Still have problem? Please contact us on social platform **iPazzPortfans**, or email us at support@ipazzport.com

3).Q:What about the backlit?

A:(1)Just one click on the button  $\mathbb{Q}$ " to turn on the default red backlit.

(2)Another click for green backlit and the third for blue mode.

( 3)And the forth click will turn off the backlit mode.

Note: Under backlit mode, the backlit will go off in the period of inacitivity. You can wake it up by clicking any key.

# **WEEE Directive & Product Disposal:**

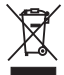

At the end of its serviceable life,this product should not be treated as household or general waste. It should be handed over to the applicable collection point for the recycling of electrical and electronic equippment, or returned to the supplier for disposal.

Notice to customers

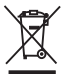

This symbol on the battery indicates that the battery is to be collected separately.

The following applies only to users in European countries.

This battery is designed for seperate collection at an appropriate collection point.

Do not dispose of this battery as household waste.

For more disposal information, please contact the retailer or local authorities in charge of waste, management.

## **Caution :**

**1) Your changes or modifications that are not permitted by the dealer may result in product damage and invalid warranty**

**2) Please use the right battery replacement to avoid battery explosion in charging process.**

**3) Please dispose of the used battery properly as we suggested**